# Lokales Storage Teil 2

Zinching Dang

9. September 2014

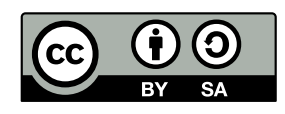

# **LVM**

#### **LVM (1)**

- **E** Logical **V**olume **Manager**
- **F** erfüllt gleichen Zweck wie Partitionierung
- **E** erlaubt jedoch das Partitionieren über mehrere Datenträger
- **Flexible Verwaltung der Datenträger**
- $\blacktriangleright$  Aufbau über verschiedene Ebenen:
	- Physical Volume
	- Volume Group
	- $\blacktriangleright$  Logical Volume
- **In dynamisches Ändern im Betrieb möglich**

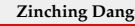

#### **Zinching Dang Lokales Storage Teil 2 9. September 2014 2 / 17**

Der *Logical Volume Manager* erlaubt eine flexible Datenträgerverwaltung. Ahnlich wie die Partitionierung können Datenträger aufgeteilt werden; jedoch ist es im Gegensatz zur Partitionierung möglich, diese Aufteilung über mehrere Datenträger hinweg zu realisieren und diese dynamisch während des Betriebs zu ändern. Der LVM arbeitet auf verschiedenen Ebenen: "Physical Volume", "Volume Group" und "Logical Volume".

# **LVM**

#### **LVM (2)**

- **Physical Volume (PV):** physikalischer Datenträger oder Partition
	- $\triangleright$  z. B. /dev/sda, /dev/sdb1, /dev/md0
- $\blacktriangleright$  **Volume Group (VG**): Datenträger-Pool
	- **PVs können einer VG zugeordnet werden**
- <sup>I</sup> **Logical Volume** (**LV**): logischer Datenträger
	- $\blacktriangleright$  wird in einer VG angelegt
	- **entspricht einer Partition auf einem Datenträger**

**Zinching Dang Lokales Storage Teil 2 9. September 2014 3 / 17**

### **Physical Volume**

#### **Physical Volume**

- <sup>I</sup> eigentlicher Datenspeicher (Datenträger oder Partition)
- $\blacktriangleright$  unterste Abstraktionsebene
- **P** pvcreate: neues PV aus einem Datenträger anlegen
- $\blacktriangleright$  pvs: PVs anzeigen
- <sup>I</sup> pvdisplay: Informationen über PVs anzeigen
- Aufruf: pvcreate /dev/mdX
	- **Datenträger /dev/mdX als PV anlegen**
- $\blacktriangleright$  Aufruf: pvs
- $\blacktriangleright$  Aufruf: pvdisplay

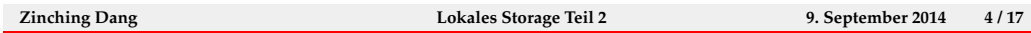

Das " Physical Volume" (PV) stellt die unterste Ebene dar, auf der der LVM arbeitet. Sie stellt durch die physikalischen Datenträger den eigentlichen Datenspeicher zur Verfugung. Die Verwaltung der PVs geschieht mit den ¨ Befehlen pvcreate (neues PV erzeugen), pvs (PVs anzeigen) und pvdisplay (Informationen über PVs anzeigen).

Ein PV muss dabei nicht zwingend auf einem physikalischer Datenträger angelegt werden, es kann auch auf Partitionen angelegt werden.

### **Volume Group**

#### **Volume Group**

- ▶ Container, in dem die PVs verwaltet werden
- **PILITE:** neue PVs können dynamisch hinzugefügt werden
- $\triangleright$  vgcreate: neue VG aus einem oder mehreren PV(s) erstellen
- $\triangleright$  vgs: VGs anzeigen
- ▶ vgdisplay: Informationen über VGs anzeigen
- ▶ Aufruf: vgcreate <VG-Name> /dev/mdX
	- ► VG "VG-Name" aus Datenträger /dev/mdX, der bereits ein PV ist, erstellen
- $\blacktriangleright$  Aufruf: vgs
- $\blacktriangleright$  Aufruf: vgdisplay

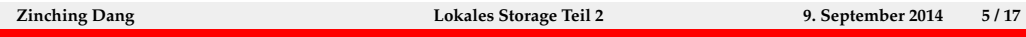

Die " Volume Group" (VG) baut auf PVs auf und kann als Container angesehen werden, mit denen die PVs verwaltet werden. Durch Hinzufügen von PVs in eine VG wird ein "Pool" mit Speicherplatz erzeugt, der anschließend<br>natitioniert werden kann. Dabei kann der Baal dynamisch während des Ba partitioniert werden kann. Dabei kann der Pool dynamisch während des Betriebs vergrößert werden, in dem neue PVs zur VG hinzugefügt werden. Die Verwaltung von VGs erfolgt mit den Befehlen vgcreate (VG erstellen), vgs (VGs anzeigen) und vgdisplay (Informationen uber VGs anzeigen). ¨

### **Logical Volume**

#### **Logical Volume**

- **entspricht Partitionen auf Datenträgern**
- ► können dynamisch vergrößert/verkleinert werden
- $\triangleright$  normale Partitionen können nicht auf einfache Weise vergrößert/verkleinert werden
- $\triangleright$  lvcreate: neues LV in einer vorhanden VG erstellen
- $\blacktriangleright$  lvs: LVs anzeigen
- $\blacktriangleright$  lvdisplay: Informationen über LVs anzeigen
- ▶ Aufruf: lvcreate -L 1G -n <Name> <VG-Name>
	- <sup>I</sup> LV mit der Bezeichnung <Name> der Größe 1 GiB in der VG "VG-Name" erstellen
- $\blacktriangleright$  Aufruf: lvs
- $\blacktriangleright$  Aufruf: lvdisplay

```
Zinching Dang Lokales Storage Teil 2 9. September 2014 6 / 17
```
Das "Logical Volume" (LV) entspricht einer Partition auf Datenträgern<br>Labent auf einen VC auf Im Cogeneate zu Pertitionen legen sich U/s und baut auf einer VG auf. Im Gegensatz zu Partitionen lassen sich LVs während dem Betrieb vergrößern und verkleinern. Dabei können auf einer VG auch mehrere LVs angelegt werden. Die Verwaltung der LVs wird mit den Befehlen lvcreate (LV erzeugen), lvs (LVs anzeigen) und lvdisplay  $(Informationen über LVs anzeigen) durchgeführt.$ 

#### **Dateisysteme**

#### **Dateisysteme**

- **>** Verwaltung von Dateien auf Datenträgern
- ▶ Baumstruktur aus Verzeichnissen und Dateien
- **verschiedene Dateisysteme:** 
	- $\blacktriangleright$  ext2, ext3, ext4, (btrfs, zfs)
	- $\triangleright$  NTFS, FAT
- $\triangleright$  werden mit mkfs angelegt, bzw. mit
	- $\triangleright$  mkfs.ext [234]
	- $\blacktriangleright$  mkfs.ntfs, mkfs.vfat

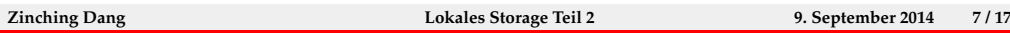

Es existieren für verschiedene Anwendungsgebiete und Betriebsyssteme verschiedene Dateisysteme. Unter Linux ist zurzeit ext4 das am weitesten verbreitete Dateisystem. btrfs und zfs werden häufig im Storage-Umfeld verwendet, da diese das Verwalten mehrere Datenträger und Snapshots unterstutzen. NTFS und (ex)FAT sind Windows-Dateisysteme, die unter Linux ¨ überlicherweise nur verwendet werden um auf Windows-Datenträger zuzugreifen.

#### **fstab**

#### fstab

- **enthält eine Liste von Dateisystemen, die beim Booten** automatisch gemountet (eingebunden) werden
- ► wird von dem Befehl mount eingelesen
- $\blacktriangleright$  in sechs Spalten aufgebaut:
	- ▶ Datenträger (z. B. /dev/sda2 oder UUID)
	- $\blacktriangleright$  Mount-Point (z. B. /media/hdd1)
	- $\triangleright$  Dateisystem (z. B. ext4)
	- $\triangleright$  Mount-Optionen (z. B. defaults)
	- $\blacktriangleright$  Backup-Häufigkeit mit dump, normalerweise 0
	- $\triangleright$  Reihenfolge beim fsck, 0 für kein Überprüfen

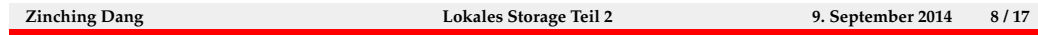

Die UUID soll Datenträger eindeutig identifizieren, auch wenn diese an einen anderen Anschluss angeschlossen werden oder dem System weitere Festplatten hinzugefügt werden. Aus diesem Grund wird für das Root-Dateisystem bei einer Debian-Standard-Installation die UUID in die fstab eingetragen.

dump (und das Gegenstück restore) sind ein sehr altes System zum Anlegen von Backups, das heuzutage nur noch selten Anwendung findet. Aus diesem Grund ist das entsprechende Feld in der fstab üblicherweise 0.

# **Lab 6.3: LVM einrichten**

### **Lab: LVM einrichten**

- ► RAID 1 Device (md0) als PV einrichten
- ► VG mit diesem PV anlegen
- ► LV innerhalb der VG erstellen
- $\triangleright$  Dateisystem auf dem LV erstellen
- **Dateisystem mounten und in die fstab eintragen**

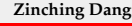

**Zinching Dang Lokales Storage Teil 2 9. September 2014 9 / 17**

### Dateisysteme vergrößern mit LVM

#### **Dateisysteme vergrößern mit LVM**

- sicherstellen, dass die VG noch freien Speicherplatz hat (vgs oder vgdisplay)
- <sup>I</sup> ggf. PVs zur VG hinzufügen (vgextend <VG-Name> <PV>)
- ► LV vergrößern (lvresize), danach das Dateisystem (resize2fs)
- **Imanche Operationen können während dem Betrieb** durchgeführt werden (online resizing)
	- ► LVs können beliebig vergrößert/verkleinert werden
	- <sup>I</sup> beim Verkleinern ist darauf zu achten, dass das LV nicht kleiner als das Dateisystem wird
	- <sup>I</sup> gemountete Dateisysteme können nur vergrößert werden
	- <sup>I</sup> Verkleinern von Dateisystemen ist nur offline möglich

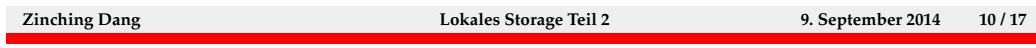

Mit dem LVM ist es möglich, Dateisysteme auch während dem Betrieb zu vergrößern. Dazu müssen die darunterliegenden Ebenen genügend Speicherplatz frei haben, um dies durchzuführen. Zunächst muss sichergestellt werden, dass die VG noch freien Speicherplatz hat, ggf. kann diese durch Hinzufügen weiter PVs vergrößert werden. Danach kann das LV, auf dem sich das Dateisystem befindet, vergrößert werden. Schließlich kann das Dateisystem selbst vergrößert werden.

Die Operationen zum Vergrößern können während dem Betrieb durchgeführt werden, beim Verkleinern von LVs ist darauf zu achten, dass das LV nicht kleiner als das Dateisystem wird. Außerdem können Dateisysteme, die gemountet sind, nicht verkleinert werden.

#### **lvresize**

#### lvresize

- > lvresize -1 [+|-]SIZE[\%{VG|LV|FREE}] <LV-Name>
	- <sup>I</sup> Größe auf SIZE festlegen (kein + oder vor SIZE)
	- ► um SIZE vergrößern (+) oder verkleinern (-)
	- <sup>I</sup> Größe auf/um SIZE % der VG-Größe (VG), LV-Größe (LV) oder des freien Speicherbereichs (FREE) setzen/ändern
- > lvresize -L [+|-]SIZE[MGTPE] <LV-Name>
	- <sup>I</sup> Größe auf SIZE [MGTPE]B festlegen (kein + oder vor SIZE)
	- ► um SIZE [MGTPE]B vergrößern (+) oder verkleinern (-)
	- <sup>I</sup> Größe auf/um SIZE [MGTPE]B setzen/ändern

**Zinching Dang Lokales Storage Teil 2 9. September 2014 11 / 17**

#### **resize2fs**

#### resize2fs

**P** resize2fs <Dateisystem> [SIZE]

- <sup>I</sup> vergrößert das Dateisystem auf die maximale Größe, wenn SIZE nicht angegeben wird
- $\blacktriangleright$  andernfalls wird das Dateisystem auf SIZE vergrößert/verkleinert
- **I** Vergrößern von gemounteten Dateisystemen online möglich
- <sup>I</sup> Verkleinern von gemounteten Dateisystemen nicht möglich
- **> SIZE darf nicht größer als die darunterliegende Partition sein**

**Zinching Dang Lokales Storage Teil 2 9. September 2014 12 / 17**

# Lab 6.4: Dateisysteme vergrößern mit LVM

# **Lab: Dateisysteme vergrößern mit LVM**

- $\blacktriangleright$  LV vergrößern
- $\blacktriangleright$  Dateisystem online vergrößern

**Zinching Dang Lokales Storage Teil 2 9. September 2014 13 / 17**

# **LUKS**

### **LUKS**

- <sup>I</sup> **L**inux **U**nified **K**ey **S**etup
- $\blacktriangleright$ standardisiertes Verschlüsselungs-Format unter Linux
- $\blacktriangleright$  Erweiterung von dm-crypt
- $\blacktriangleright$ erlaubt mehrere Passphrasen für eine verschlüsselte Partition
- $\triangleright$  wird mit dem Paket cryptsetup bereitgestellt

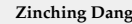

**Zinching Dang Lokales Storage Teil 2 9. September 2014 14 / 17**

#### **cryptsetup**

#### cryptsetup

- ▶ zentrales Tool, um mit dm-crypt und LUKS zu arbeiten
- hier: nur LUKS-Erweiterungen
- $\blacktriangleright$  Aufruf: cryptsetup <Action>
- ▶ wichtige Action:
	- ▶ luksFormat <Device>: erstellt einen neuen LUKS-Container auf dem angegebenen Device
	- ▶ luksOpen <Device> <Name>: öffnet das LUKS-Device und stellt es unter <Name> bereit
	- $\rightarrow$  luksClose <Name>: schließt ein geöffnetes LUKS-Device

**Zinching Dang Lokales Storage Teil 2 9. September 2014 15 / 17**

#### **crypttab**

#### crypttab

- $\blacktriangleright$  wie fstab, enthält Liste mit LUKS-Devices
- **IN während dem Booten werden Devices geöffnet**
- **-** Passphrase muss beim Bootvorgang eingegeben werden
- $\blacktriangleright$  in vier Spalten aufgebaut:
	- **Name, unter dem das LUKS-Device bereitgestellt werden** soll
	- $\blacktriangleright$  Pfad des Devices
	- ▶ Pfad einer Schlüsseldatei, "none" um nach Passphrase beim Booten zu fragen
	- $\blacktriangleright$  dm-crypt/LUKS-Optionen, für LUKS nur "luks"

**Zinching Dang Lokales Storage Teil 2 9. September 2014 16 / 17**

# **Lab 6.5: LUKS**

# **Lab: LUKS**

- $\blacktriangleright$  neues LV anlegen
- $\blacktriangleright$  LUKS-Container erstellen
- $\blacktriangleright$  Dateisystem darauf anlegen
- $\blacktriangleright$  crypttab einrichten und testen

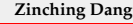

**Zinching Dang Lokales Storage Teil 2 9. September 2014 17 / 17**